# Getting Started with HC SharePoint Module

A COMPREHENSIVE GUIDE

HOSTING CONTROLLER | WWW.HOSTINGCONROLLER.COM

# **Contents**

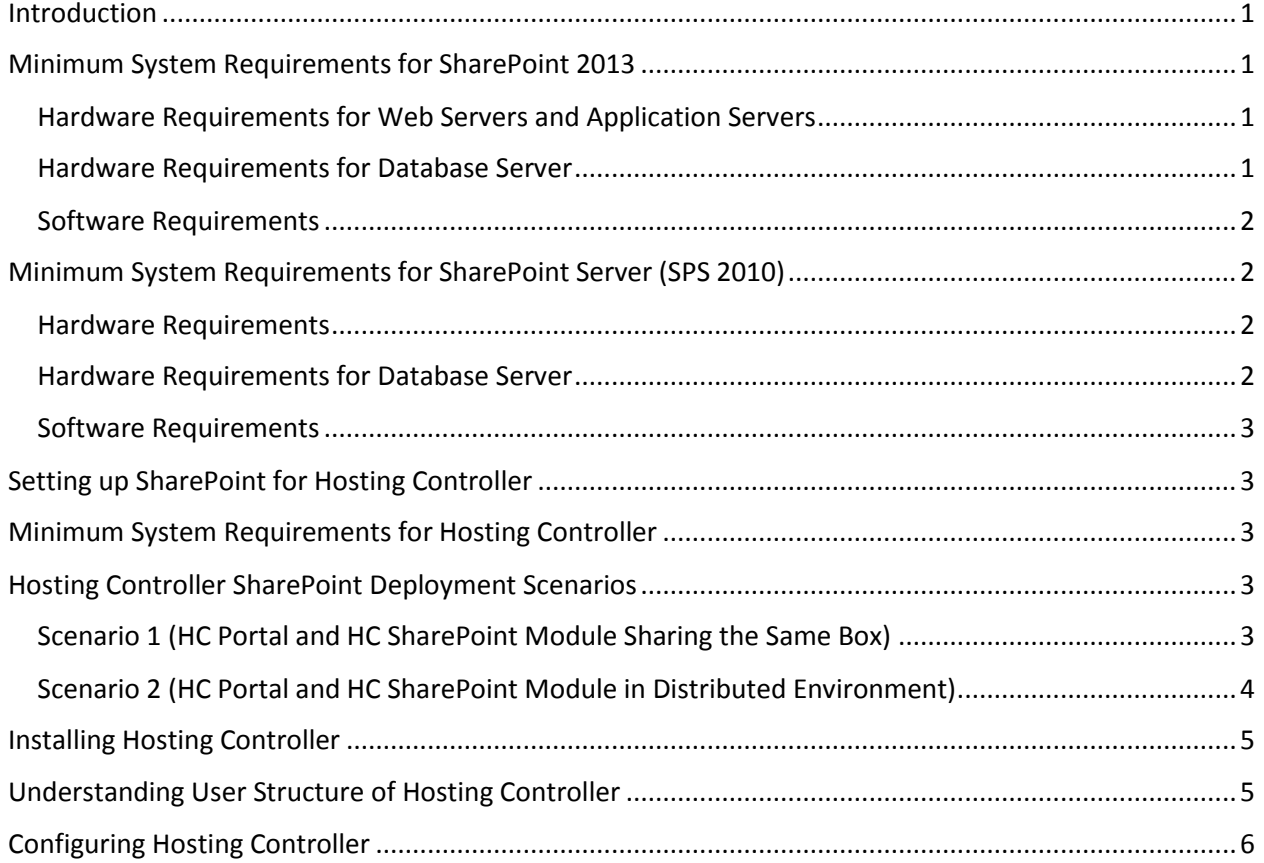

## <span id="page-2-0"></span>Introduction

Hosting SharePoint is Microsoft's revolutionary content management system. It enables groups to setup a centralized and password protected space for document sharing. Having appropriate permissions users can have a go at storing, downloading and editing documents with profound ease. Hosting Controller's Hosted SharePoint Services Module provides reliable web based provisioning and management of Windows SharePoint Services. This module also aims at reducing the complexity of SharePoint operations and management.

Hosting Controller SharePoint Module supports the following versions:

- $\checkmark$  Windows SharePoint Services (WSS 3.0)
- $\checkmark$  Microsoft Office SharePoint Server (MOSS 2007)
- $\checkmark$  SharePoint Foundation (SPF 2010)
- $\checkmark$  SharePoint Server (SPS 2010)
- $\checkmark$  SharePoint 2013

# <span id="page-2-1"></span>Minimum System Requirements for SharePoint 2013

SharePoint 2013 offers several installation scenarios. These include single server with built-in database installations, single-server farm installations and multiple-server farm installations. However Hosting Controller supports only single-server and multiple-server farm installations. Single server with built-in database installation is not supported. The minimum Hardware and Software requirements for setting up single-server or multiple-server farm installations are:

## <span id="page-2-2"></span>Hardware Requirements for Web Servers and Application Servers

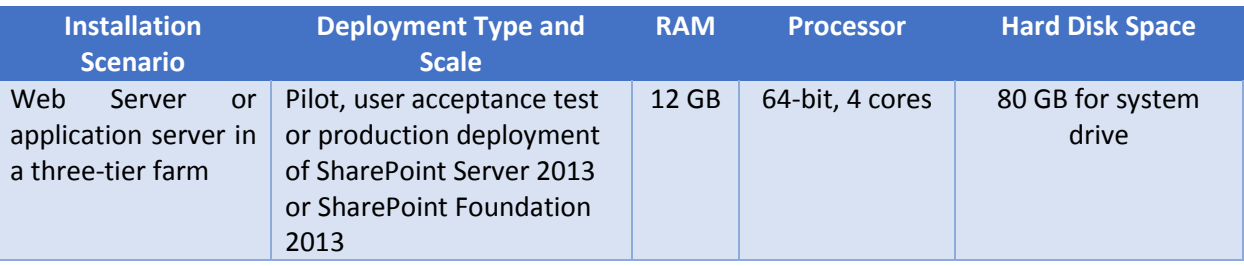

#### <span id="page-2-3"></span>Hardware Requirements for Database Server

For complete set of requirements for SharePoint 2013 Database server, please refer to the following link:

[http://technet.microsoft.com/en-us/library/cc262485\(v=office.15\).aspx#section3](http://technet.microsoft.com/en-us/library/cc262485(v=office.15).aspx#section3)

#### <span id="page-3-0"></span>Software Requirements

The software requirements for setting up SharePoint2013 can be viewed at: [http://technet.microsoft.com/en-us/library/cc262485\(v=office.15\).aspx#section4](http://technet.microsoft.com/en-us/library/cc262485(v=office.15).aspx#section4)

\*\*\*SharePoint and MSSQL server installation should be made via the same **domain\admin** account. This is a requirement for running it properly with Hosting Controller.

## <span id="page-3-1"></span>Minimum System Requirements for SharePoint Server (SPS 2010)

Though Microsoft SharePoint Server 2010 provides for a number of installation scenarios, Hosting Controller recommends Web Farm installation mode. Standalone installation of SharePoint is not supported with Hosting Controller. The minimum Hardware and Software requirements for setting up single-server or multiple-server farm installations are:

#### <span id="page-3-2"></span>Hardware Requirements

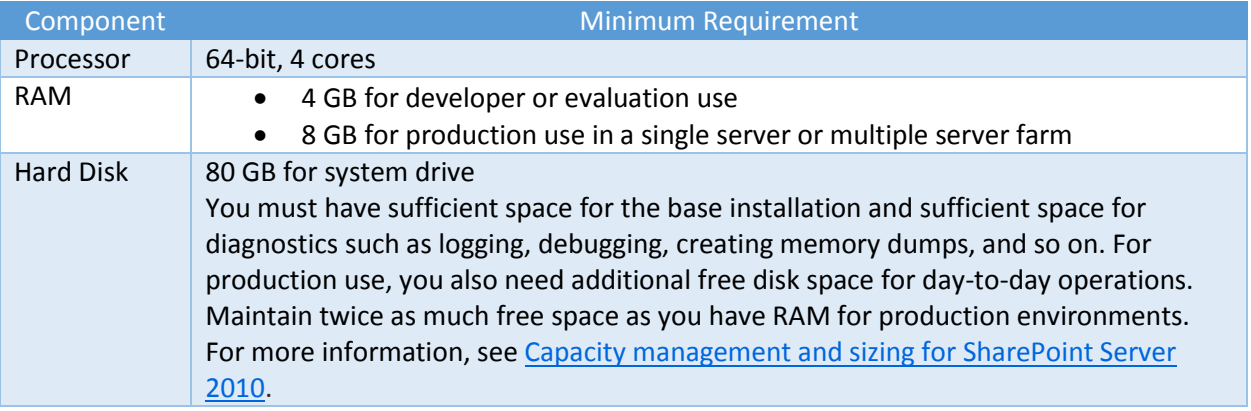

For more information please refer to the following link:

[http://technet.microsoft.com/en-us/library/cc262485\(office.14\).aspx#section2](http://technet.microsoft.com/en-us/library/cc262485(office.14).aspx#section2)

#### <span id="page-3-3"></span>Hardware Requirements for Database Server

For complete set of requirements of SharePoint Database server, please refer to the following link: [http://technet.microsoft.com/en-us/library/cc262485\(office.14\).aspx#section3](http://technet.microsoft.com/en-us/library/cc262485(office.14).aspx#section3)

#### <span id="page-4-0"></span>Software Requirements

The software requirements for setting up SharePoint Server(s) (SPS 2010) can be found at: [http://technet.microsoft.com/en-us/library/cc262485\(office.14\).aspx#section4](http://technet.microsoft.com/en-us/library/cc262485(office.14).aspx#section4)

## <span id="page-4-1"></span>Setting up SharePoint for Hosting Controller

A few important considerations are to be taken into account before commencing Hosting Controller installation for SharePoint. These form the crux of Hosting Controller's integration with SharePoint:

- Hosting Controller does not support a standalone installation of SharePoint. In order to make it work with Hosting Controller, the SharePoint server should essentially be part of an Active Directory (A.D.) domain. The server must join an A.D. domain before a SharePoint install.
- Windows internal database (MSDE) should not be used for SharePoint installation. The use of SQL Server is recommended instead.
- Both SharePoint and SQL Server installations should be made via the same **domain\admin** account. An installation performed via a local system account may confront access denied errors.
- This **domain\admin** should have permissions over both SharePoint and SQL with SharePoint user and site creation privileges.

## <span id="page-4-2"></span>Minimum System Requirements for Hosting Controller

Once your SharePoint Servers are ready it's time to install Hosting Controller. MSSQL is the major prerequisite for storing Hosting Controller backend database. The other minimum Software and Hardware requirements for installing Hosting Controller can be viewed at the link below:

[http://help.hostingcontroller.com/hc9/default.aspx?pageid=System\\_Requirements](http://help.hostingcontroller.com/hc9/default.aspx?pageid=System_Requirements)

## <span id="page-4-3"></span>Hosting Controller SharePoint Deployment Scenarios

Hosting Controller is quite flexible in terms of deployment. You may have everything loaded onto a single SharePoint Server and serve customer directly off it or define a separate server for each service. The choice is simply yours. The following section provides a bird's eye view of the different deployment models:

### <span id="page-4-4"></span>Scenario 1 (HC Portal and HC SharePoint Module Sharing the Same Box)

You may as well have everything served off a single SharePoint Server. A Hosting Controller installation would directly go onto a single SharePoint Server. The HC Portal, HC backend MSSQL database and SharePoint all will reside on the same Server.

\*\*\* HC Portal refers to the HC central interface serving customers and acting as the web front-end for customer logins.

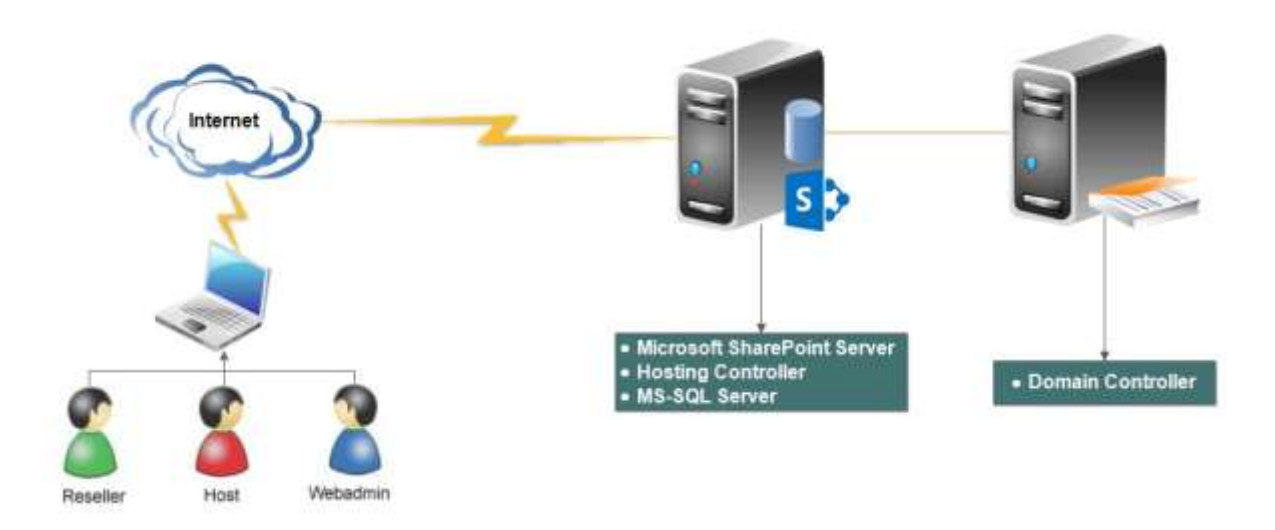

## <span id="page-5-0"></span>Scenario 2 (HC Portal and HC SharePoint Module in Distributed Environment)

Distributed environments are supported equally well. Hosting Controller can have its own separate dedicated Server (serving as a web front-end) and the SharePoint can sit on a separate box. This requires an installation of the Hosting Controller agent on each server. A primary installation would be needed on the HC Portal box whereas a subsequent installation would be required on the SharePoint Server.

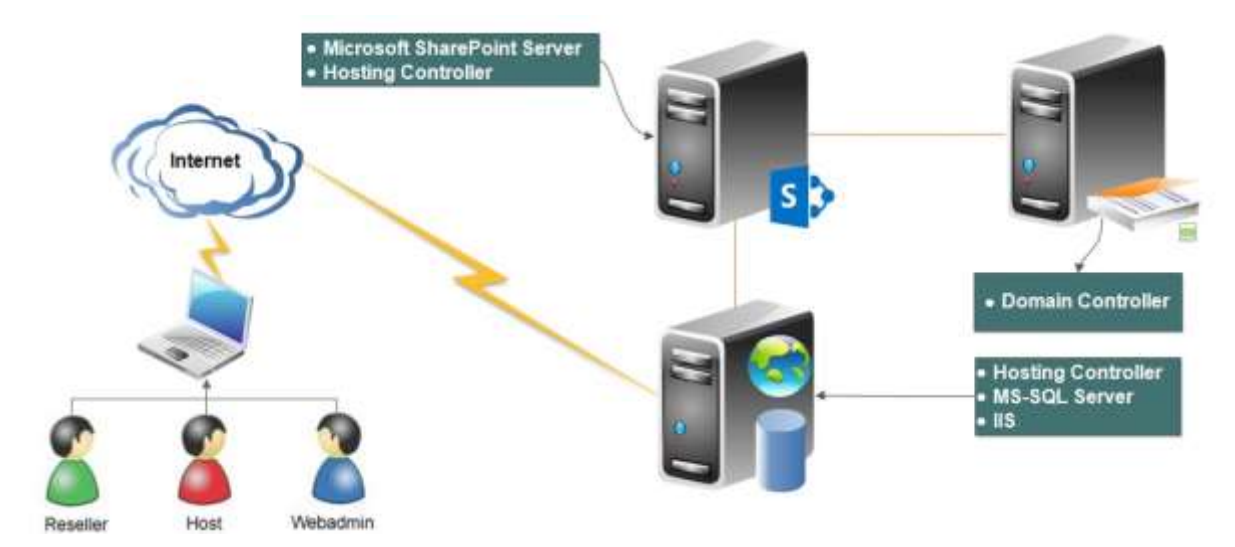

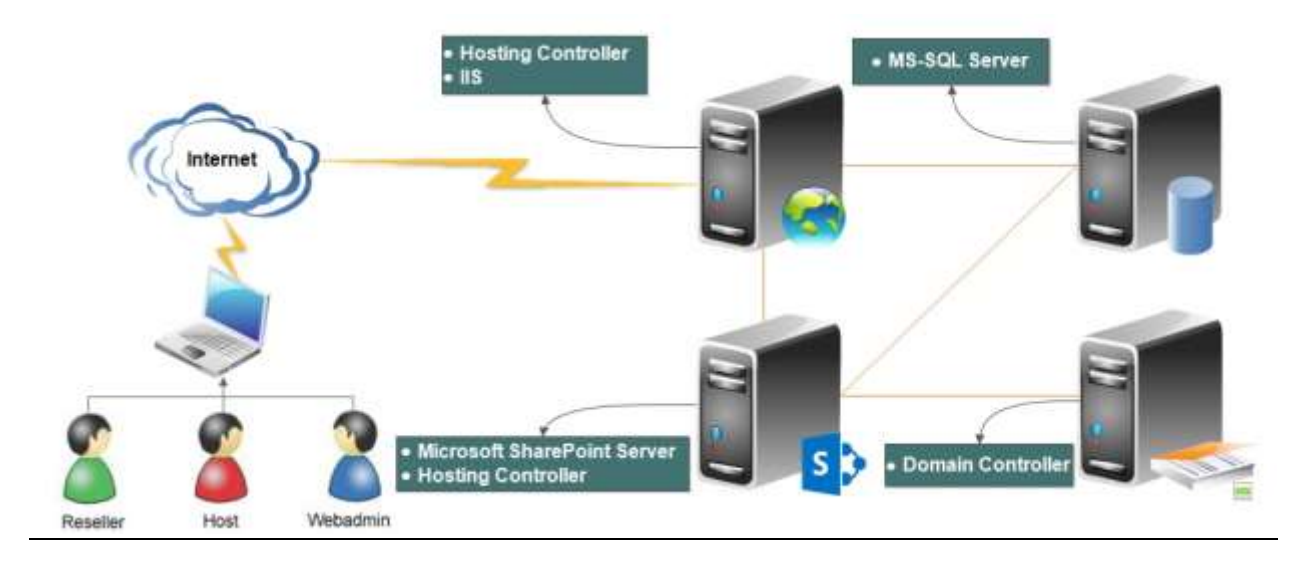

## <span id="page-6-0"></span>Installing Hosting Controller

The actual installation consists of downloading the installer from this link: <http://hostingcontroller.com/Hosting-Software-Downloads/Windows-Hosting-Automation.html>

and applying it over your Server(s). The installation itself is fairly simple. It permits a setup wizard to run and allows users to follow a step by step installation procedure. Depending upon the two deployment scenarios stated earlier in the document, the installation can be of two types:

#### **1. Setup New Cluster**

A new cluster refers to the creation of HC database for the first time. The very first server in the cluster would be commissioned with this installation. This can be a Windows Server 2008/2012 machine. MSSQL database can be on the very same server or on a remote box. For further information and step by step guide to install this setup please refer to the following link: http://help.hostingcontroller.com/hc9/default.aspx?pageid=steps\_to\_follow

#### **2. Connect to Existing Cluster**

Installations on all subsequent servers will fall under this category. Subsequent installations will just connect to the main HC database.

## <span id="page-6-1"></span>Understanding Hosting Controller User Structure

The foremost point to understand here is that Hosting Controller works on a 3 tier user model. The hierarchy is as follows:

- 1. Host
- 2. Reseller
- **3.** Webadmin (End User)

SharePoint Sites and Users cannot directly be created under the Host. At least one Reseller is mandatory. Resellers can in consequence add Hosted Organizations (O.U), SharePoint Sites and Users etc.

Following is the graphical illustration of the user structure of Hosting Controller:

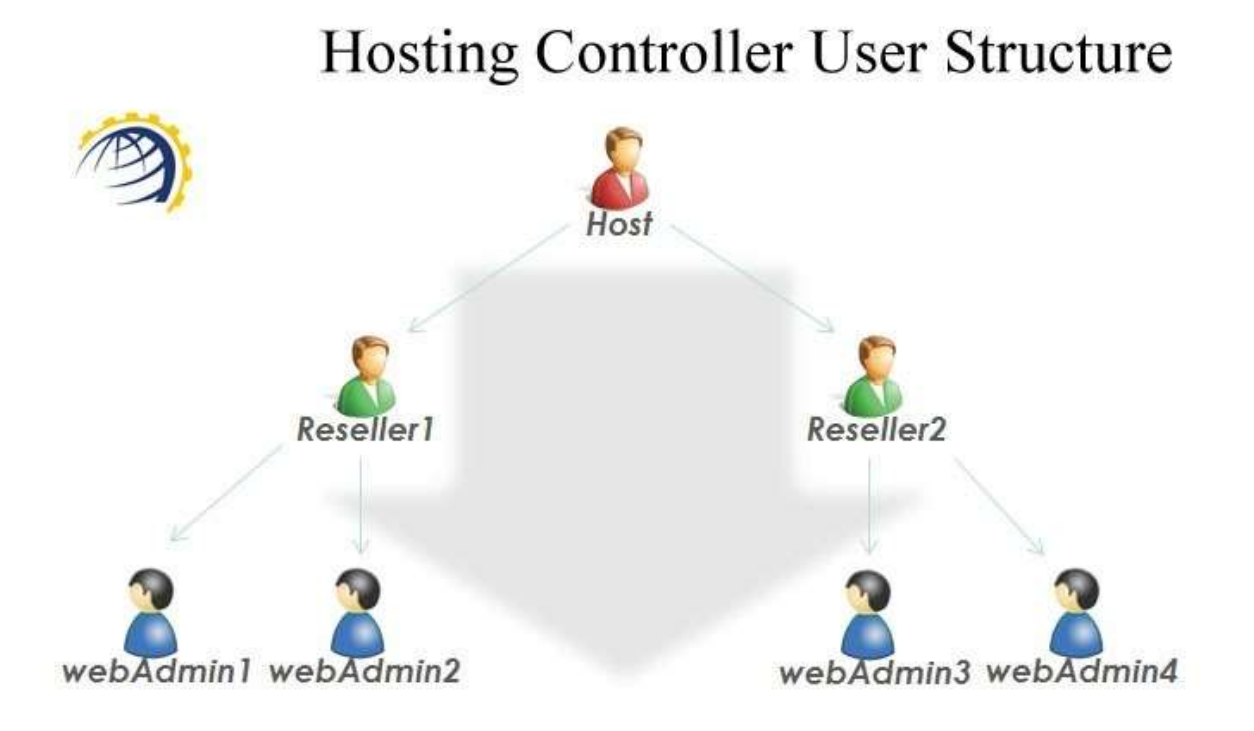

## <span id="page-7-0"></span>Configuring Hosting Controller

The next step in line is the configuration of Hosting Controller. After a successful installation, proper configuration of Hosting Controller with SharePoint Server is a vital part of the setup. However, before we delve into the details of the software configuration, certain server end configurations must be performed:

- For proper communication between Hosting Controller and SharePoint Server, we require that the HC Remoting Service (located in Services MMC on SharePoint box) should run under the same **domain\admin** used for SharePoint installation.
- For HC to be installed on any machine, that server must be registered in HC with the first IP address of the first Network Interface Card (NIC). Also, ensure that machine is not configured with DHCP settings and a static IP is bound to the NIC.

Follow the steps as stated to successfully configure the panel:

1. Log on to the HC panel as a Host Administrator.

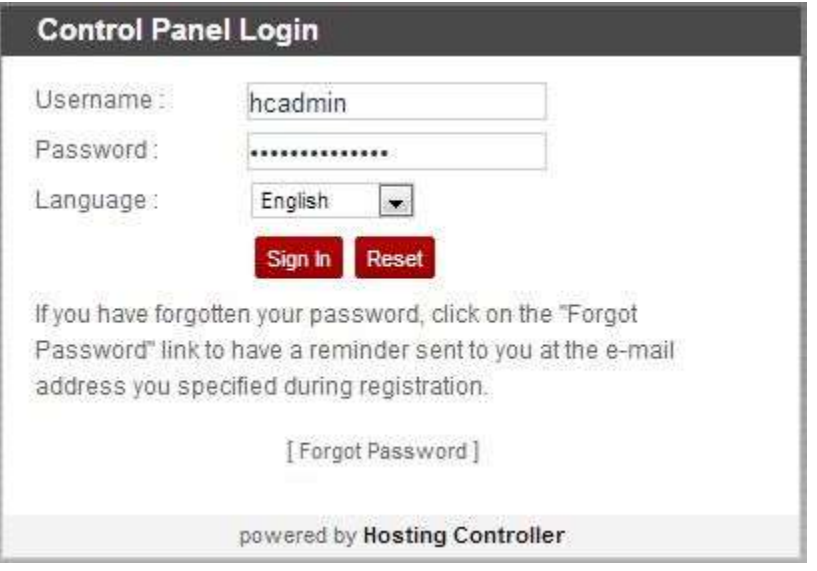

2. Enable SharePoint server role in the cluster.

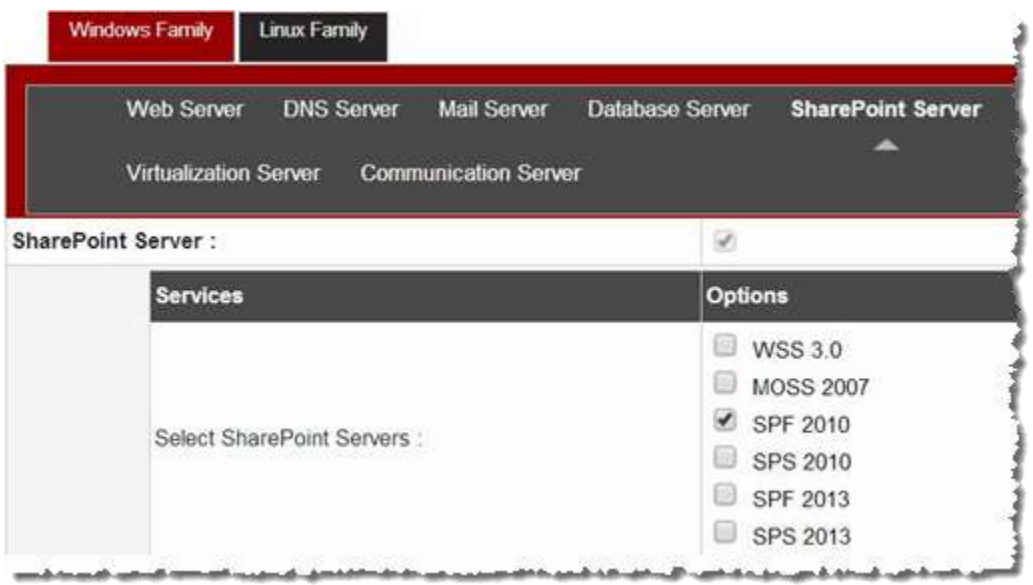

#### 3. Add a SharePoint server.

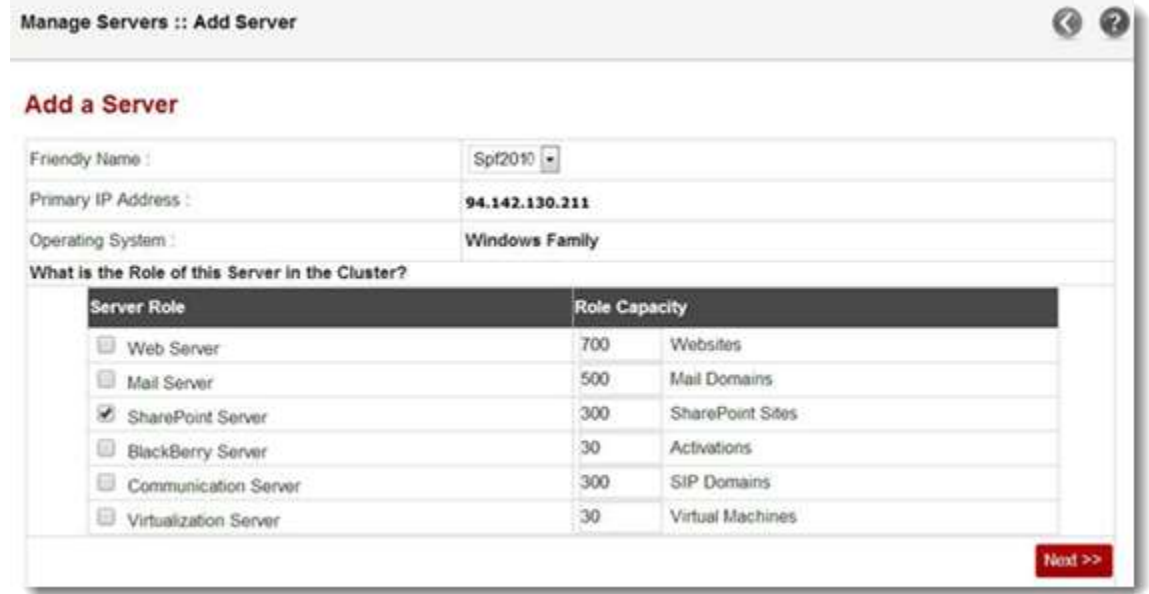

#### 4. Configure SharePoint server

Manage Servers :: My Servers :: Edit Server :: SharePoint Server

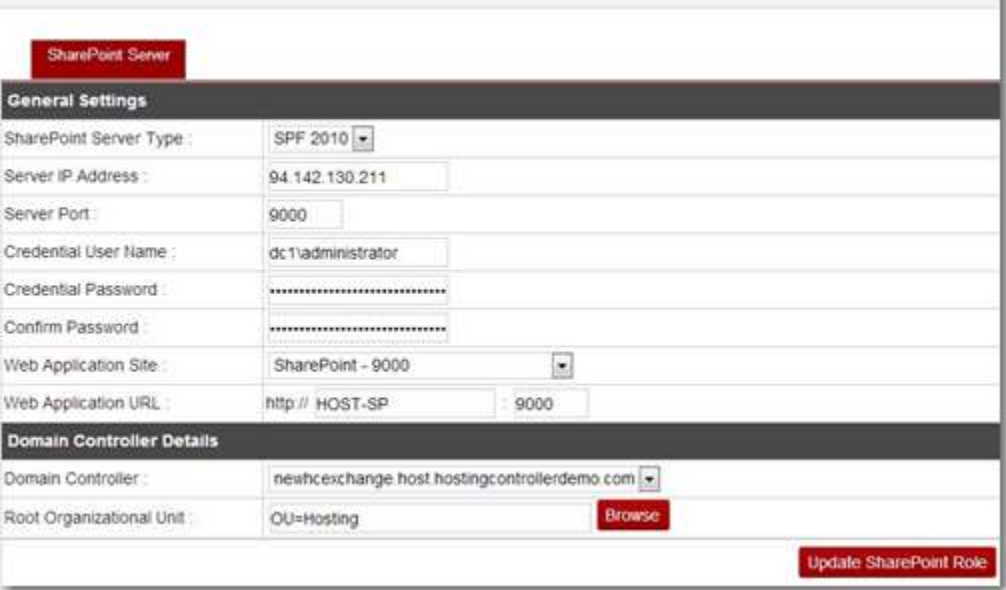

## 5. Login as a Reseller and create a SharePoint Site

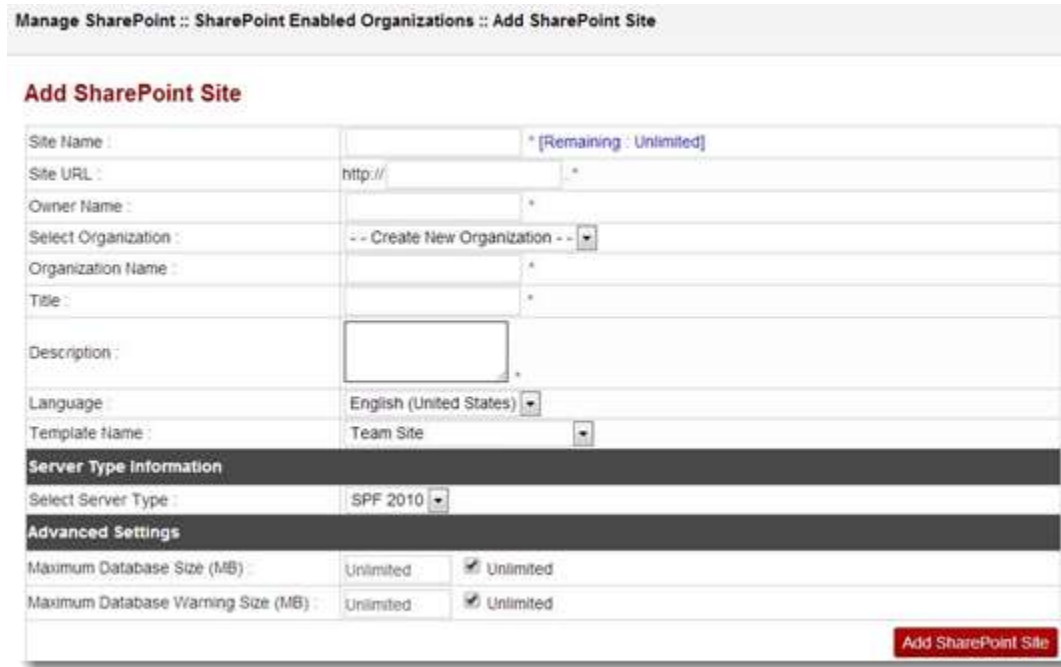